# Virtual LANVirtual LAN

Oleh : Akhmad Mukhammad

### Objektif

- Memahami peran VLAN dalam network
- Memahami peran VLAN trunking dalam network
- Mengkonfigurasi VLAN dalam switch sesuai dengan topologi network.
- **□** Troubleshoot masalah-masalah yang biasa timbul dalam konfigurasi VLAN dalam switch.

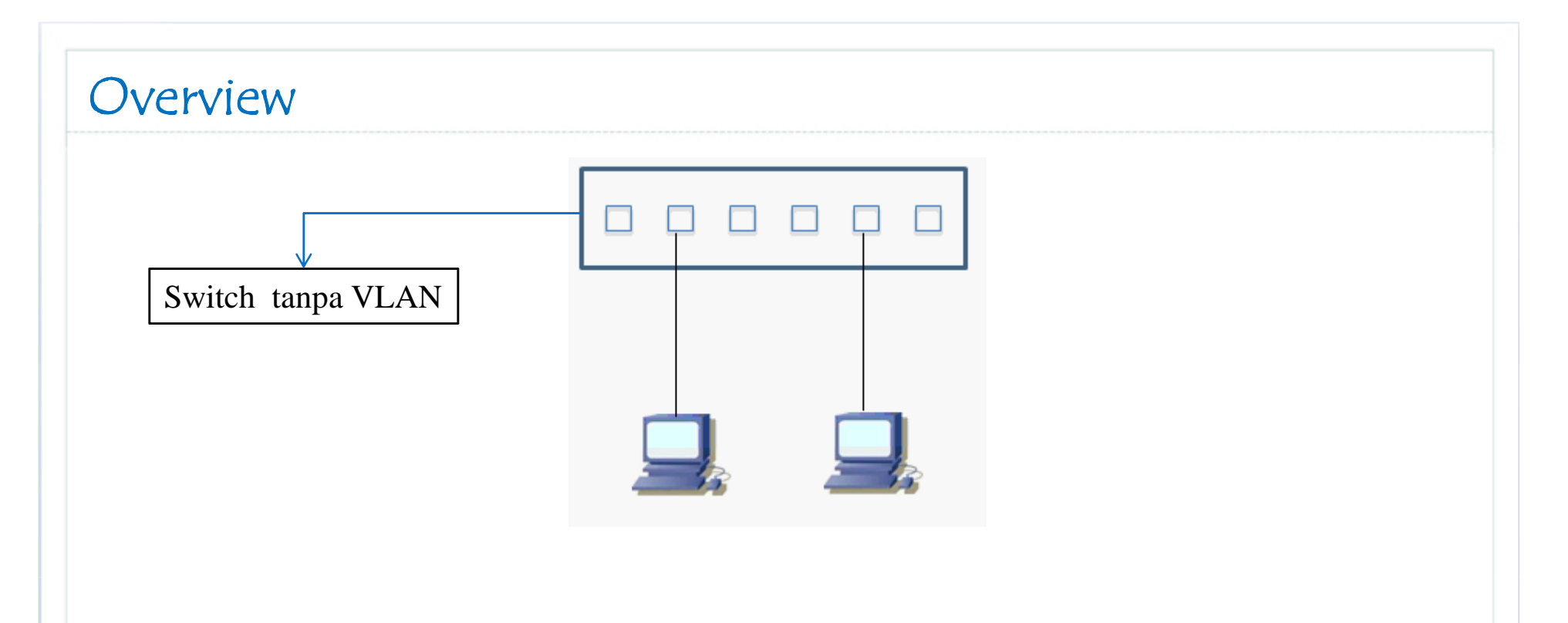

- lacollision domain / port.
- Semua port anggota 1 broadcast domain.
	- **□ Paket broadcast akan dikirim ke semua port.**
- Semua port berada dalam 1 LAN network (subnet) yang sama.
- **□ Setiap host yang terhubung ke switch bisa berkomunikasi secara** langsung dengan host-host lain.

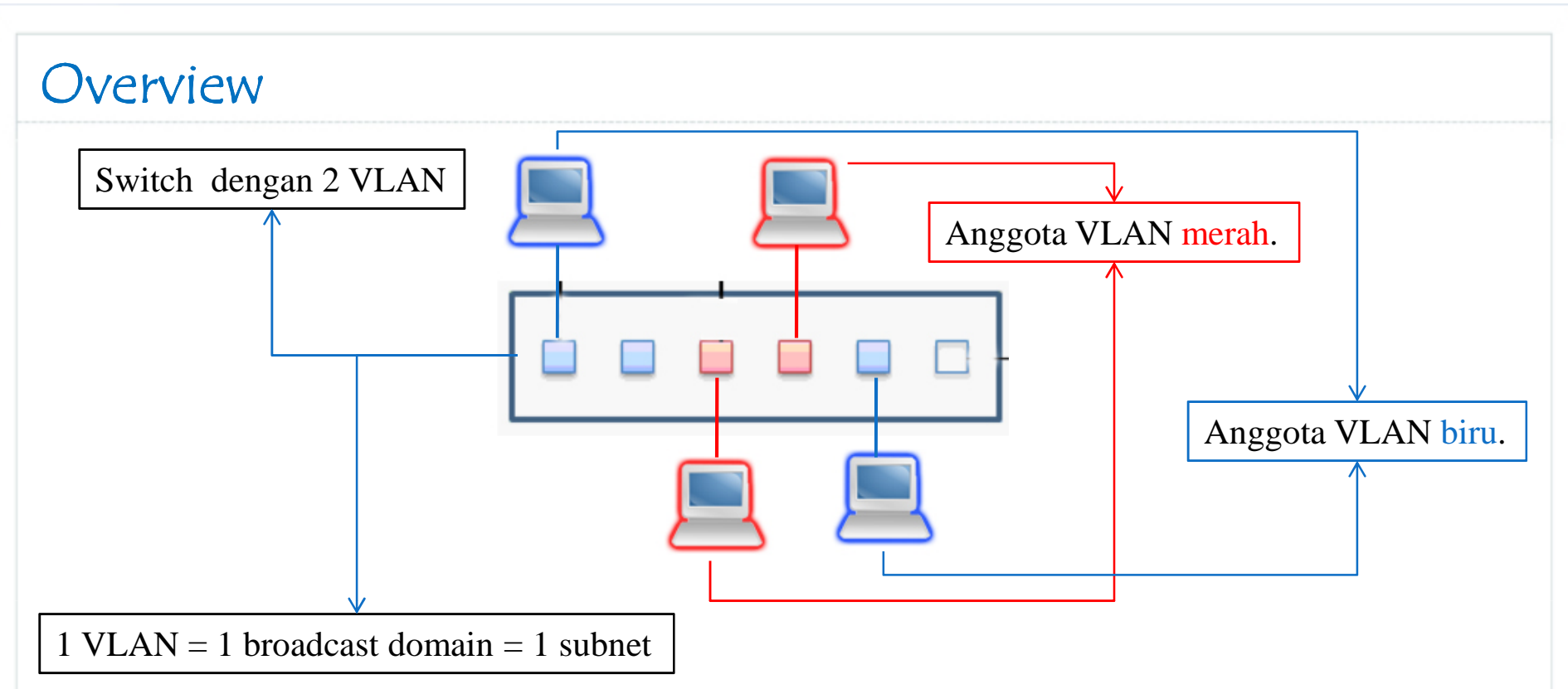

- **□** Ada 2 broadcast domain.
- □ Paket broadcast dari VLAN merah hanya akan dikirim ke port-port anggota VLAN merah.
- □ Setiap VLAN merupakan sebuah LAN network (subnet) tersendiri.
- **□** Sekarang, host pada VLAN merah tidak bisa secara langsung<br>horizonikasi dangan host pada VLAN him berkomunikasi dengan host pada VLAN biru.
	- Dibutuhkan device layer 3 (Router) sebagai perantara.

akhmadkun@yahoo.com

### VLAN

- VLAN adalah *pengelompokan logik* device-device network yang terhubung pada port switch seakan-akan berada pada network tersendiri.
- VLAN dapat diberi nama.
- Pada switch :
	- **□ Konfigur VLAN.**
	- $\Box$  Assign port-port ke VLAN yang diinginkan.
- Pada PC :
	- Assign IP address yang sesuai dengan subnet dalam VLAN.

### VLAN -> Keuntungan

- $\Box$  Security
	- **□** Sekelompok device yang memiliki data-data sensitif dapat ditaruh dalam 1 VLAN tersendiri terpisah dari user lain.
- **□** Hemat biaya
	- Untuk membuat network (subnet) tidak perlu switch tersendiri.
- **Q** Performa meningkat
	- □ Memecah broadcast domain dapat mengurangi trafik yang tidak penting.
	- Mencegah broadcast storm.
- **Efisiensi meningkat** 
	- □ User-user dengan kepentingan yang sama dapat ditaruh dalam 1 VLAN tanpa harus membeli switch baru.
- $\Box$  Flexibility
	- Anggota VLAN tidak harus berada dalam 1 switch dan 1 tempat.

### VLAN -> Karakteristik

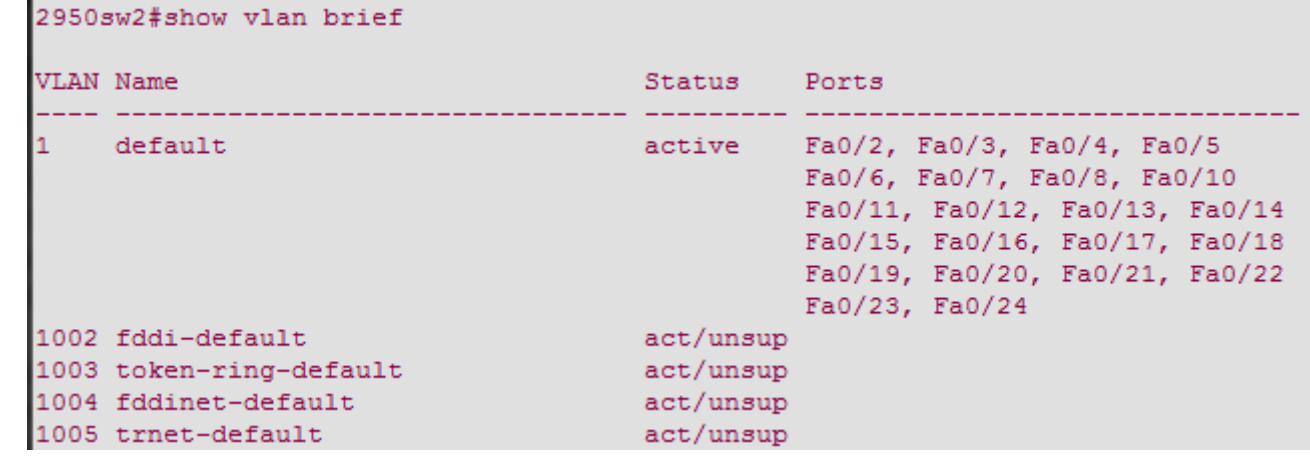

### U VLAN normal-range ID

- $\Box$  1 1005
- 1002 1005 digunakan untuk VLAN Token Ring dan FDDI
- VLAN 1, 1002 1005 sudah otomatis ada dan tidak bisa di hapus.
- Konfigurasi VLAN disimpan di file vlan.dat dalam flash.
- VLAN extended-range ID
	- $\Box$  1006 4094
	- Biasanya dipakai oleh service provider
	- **□** Disimpan dalam file running configuration

### VLAN -> Tipe-tipe

**□** VLAN data

VLAN yang membawa trafik data dari end-user.

**O** VLAN default

- □ Tanpa di konfigurasi, secara default semua port switch merupakan anggota dari VLAN 1.
- VLAN 1 tidak bisa dihapus atau di rename.
- Dianjurkan untuk tidak menggunakan VLAN 1, konfigurasi semua port sebagai anggota dari VLAN selain VLAN 1.
- **O** VLAN management
	- VLAN yang digunakan untuk me-manage device-device network.
	- Secara default menggunakan VLAN 1, sebaiknya diubah.
	- **□ Konfigure IP address switch-switch agar berada dalam 1 subnet VLAN** management yang sama.

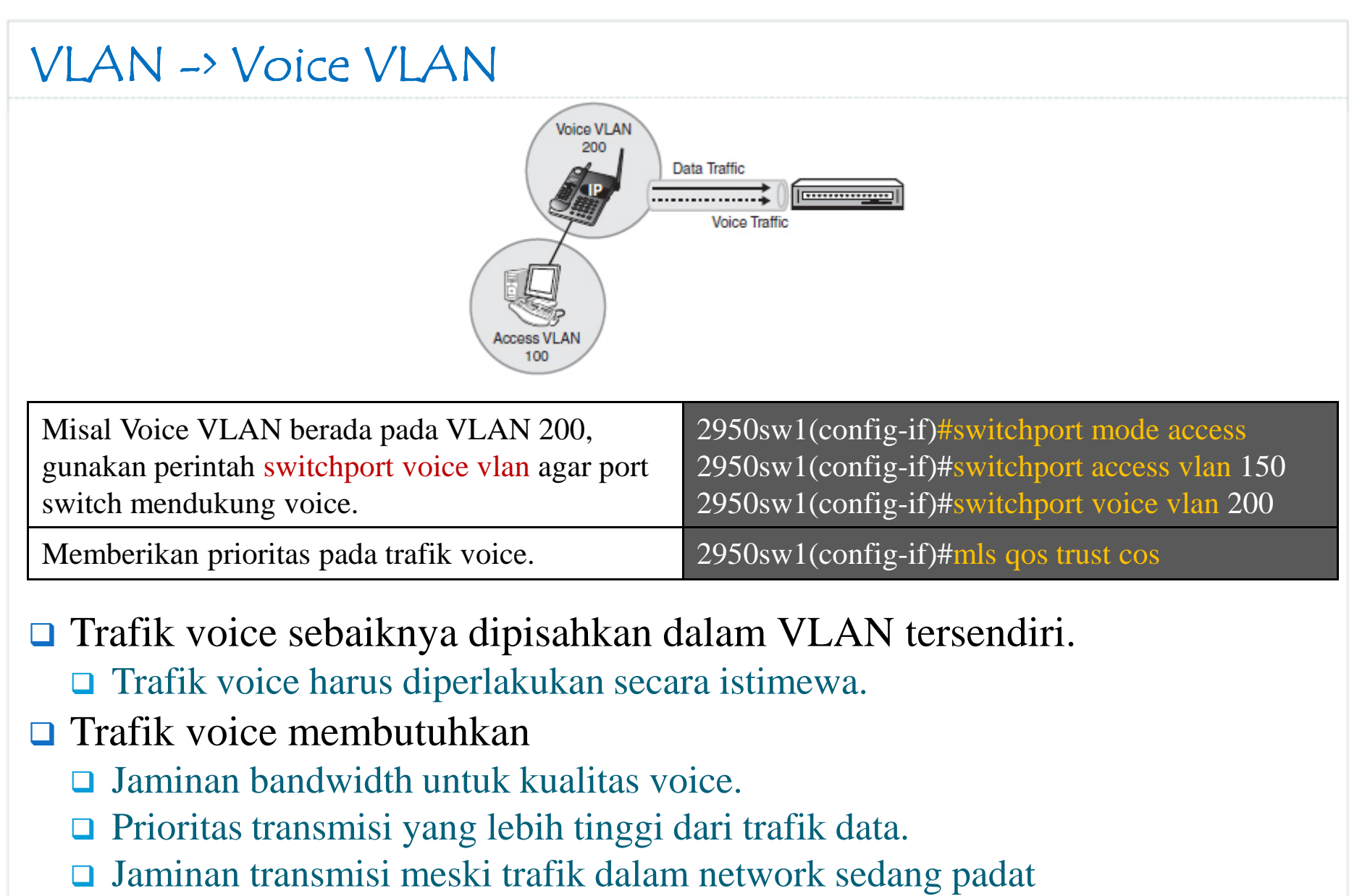

**□** Delay transmisi kurang dari 150 milisecond.

## VLAN -> Voice VLAN

2950sw1#show interfaces f0/8 switchport Name: Fa0/8 Switchport: Enabled Administrative Mode: static access Operational Mode: down Administrative Trunking Encapsulation: dot1g Negotiation of Trunking: Off Access Mode VLAN: 150 (VLAN0150) Trunking Native Mode VLAN: 1 (default) Voice VLAN: 200 (SUARA) Administrative private-vlan host-association: none Administrative private-vlan mapping: none Administrative private-vlan trunk native VLAN: none Administrative private-vlan trunk encapsulation: dot1q Administrative private-vlan trunk normal VLANs: none Administrative private-vlan trunk private VLANs: none Operational private-vlan: none Trunking VLANs Enabled: ALL Pruning VLANs Enabled: 2-1001 Capture Mode Disabled Capture VLANs Allowed: ALL Protected: false Appliance trust: none

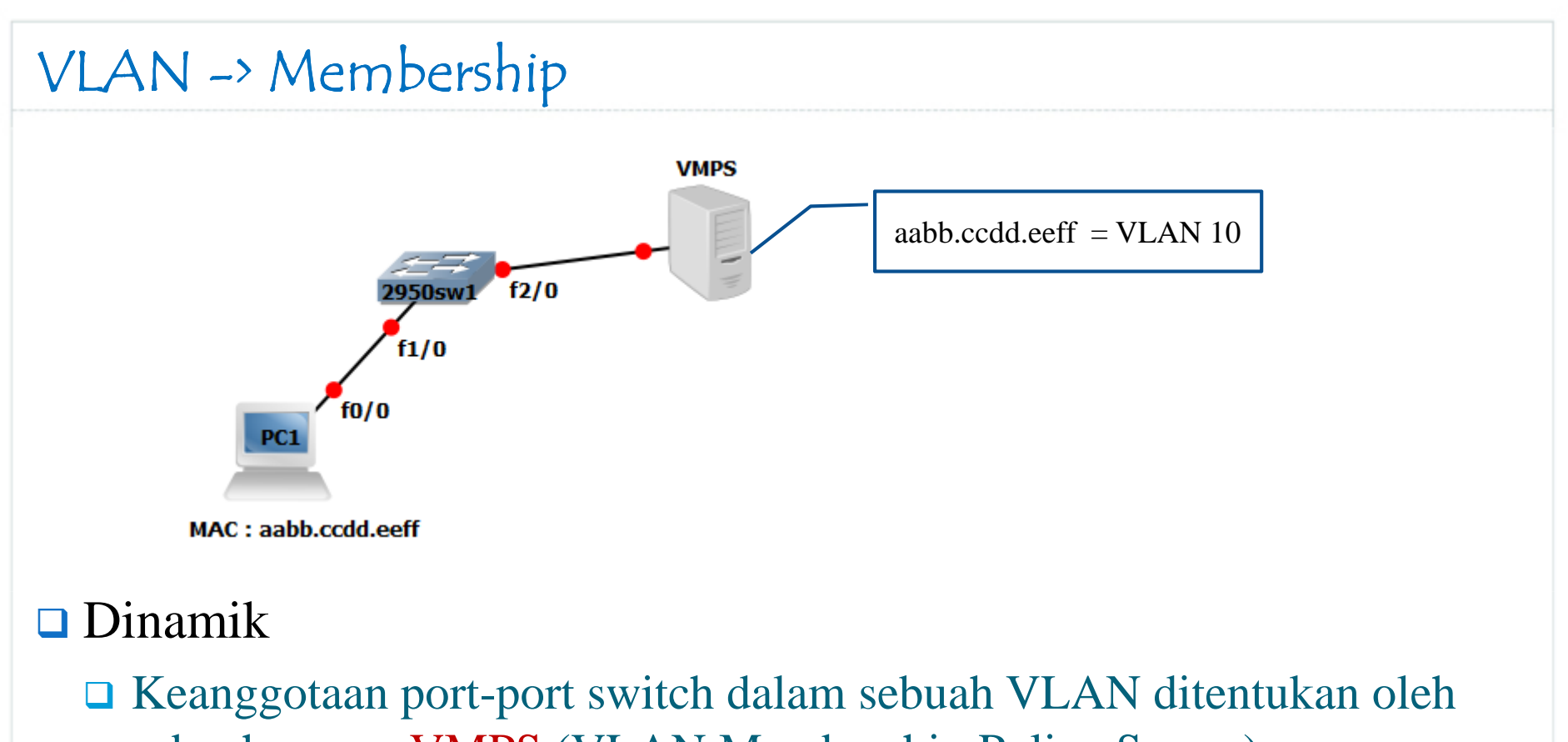

- sebuah server <mark>VMPS</mark> (VLAN Membership Policy Server).
- Keanggotaan berdasarkan MAC address device yang terhubung.
- □ User / device terhubung ke port manapun tetap berada pada VLAN yang sama.
- Sudah jarang digunakan pada network production.

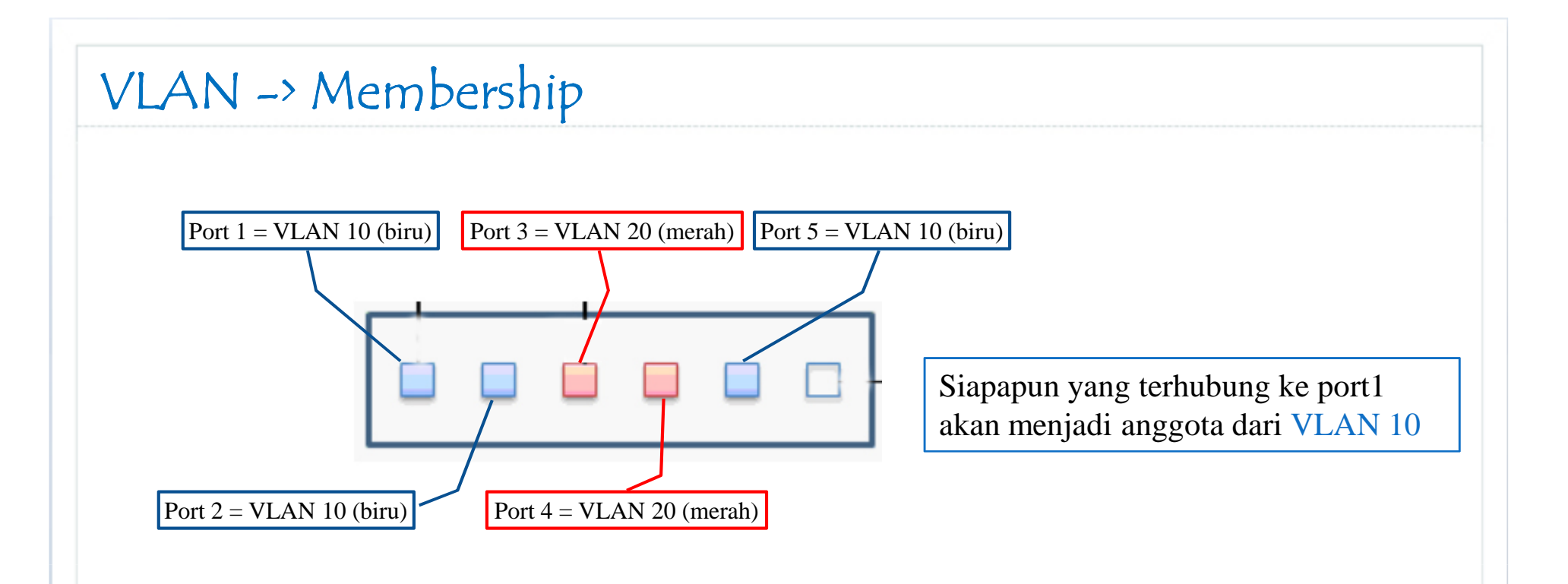

### **□** Static

 Port-port pada switch di konfigurasi secara manual sebagai anggota sebuah VLAN tertentu.

- Kongurasi dan monitoring lebih mudah.
- Lebih dianjurkan untuk digunakan.

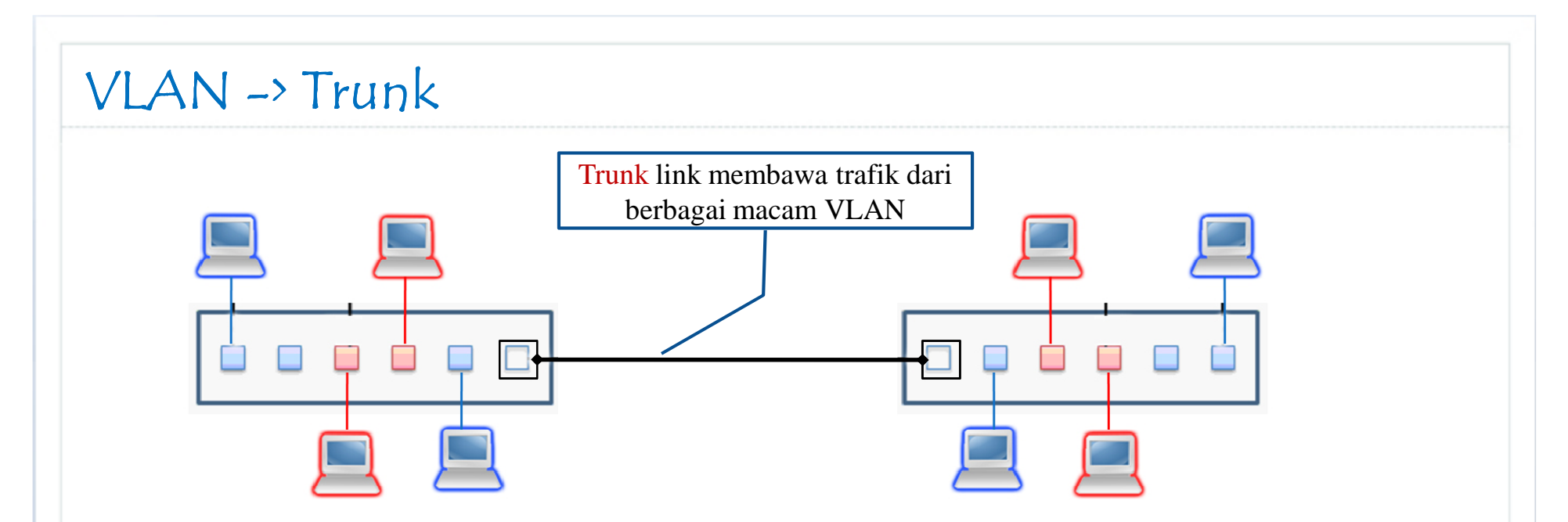

### $\Box$  Link antara :

- $\Box$  Switch dan switch.
- Switch dan router.
- □ Trunk memperluas jangkauan VLAN melebihi satu switch.
- □ Trunk link membawa trafik data dari berbagai macam VLAN.
- □ Setiap frame yang lewat akan diberi informasi VLAN (tagging)
	- $\Box$  ISL
	- $\Box$  802.1Q
- **□** Feature layer 2

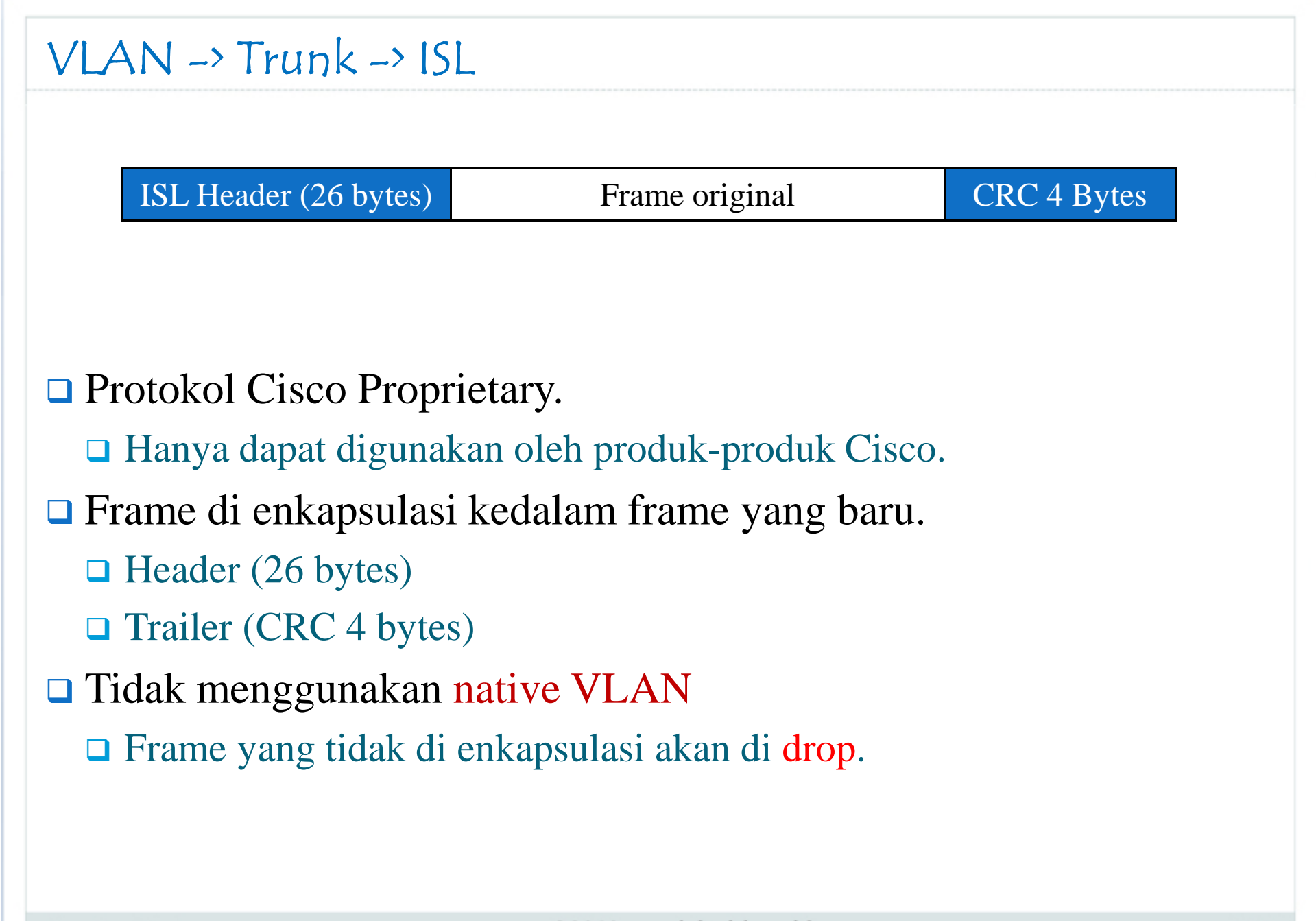

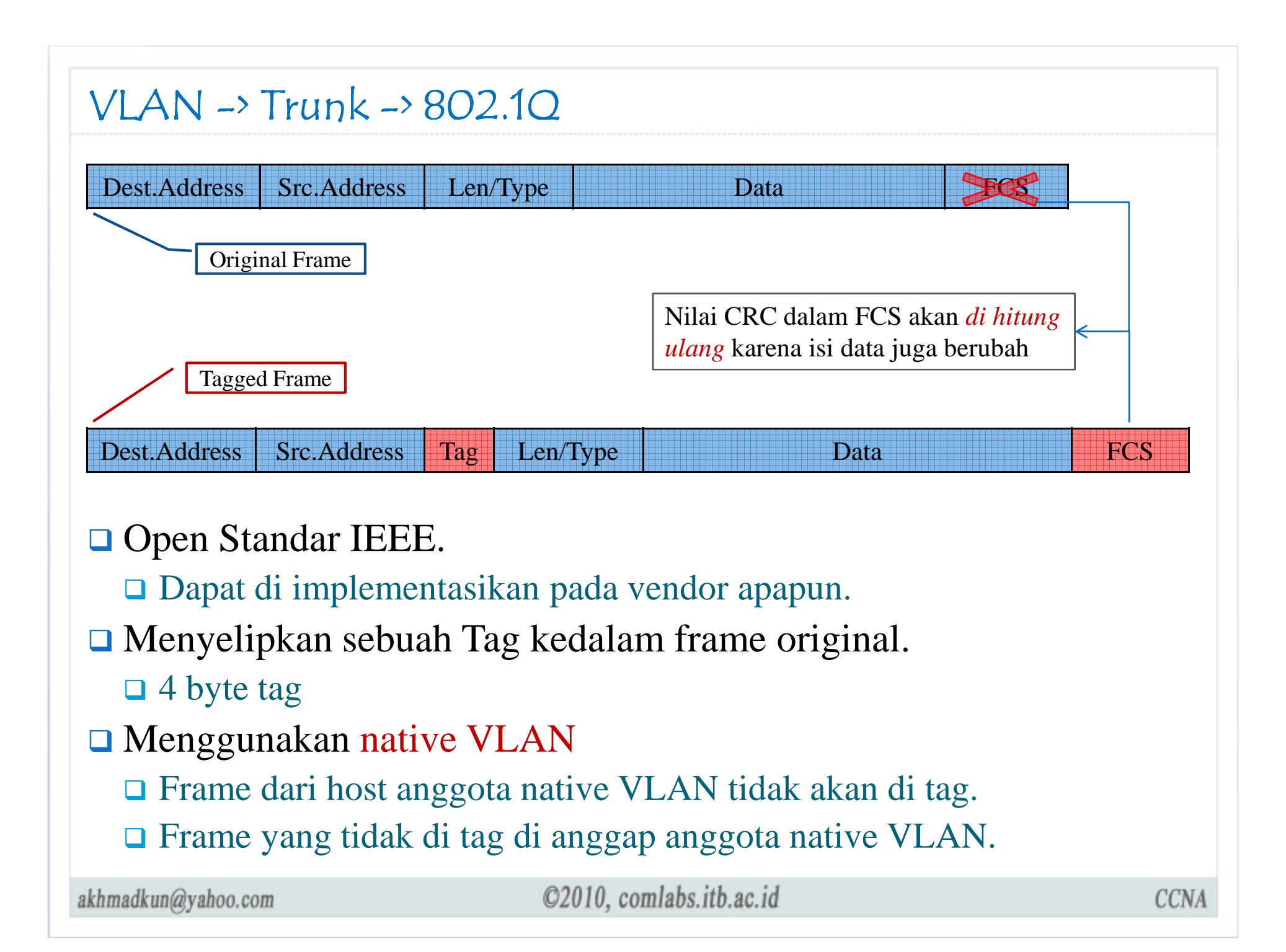

# VLAN -> Trunk -> Switchport Mode

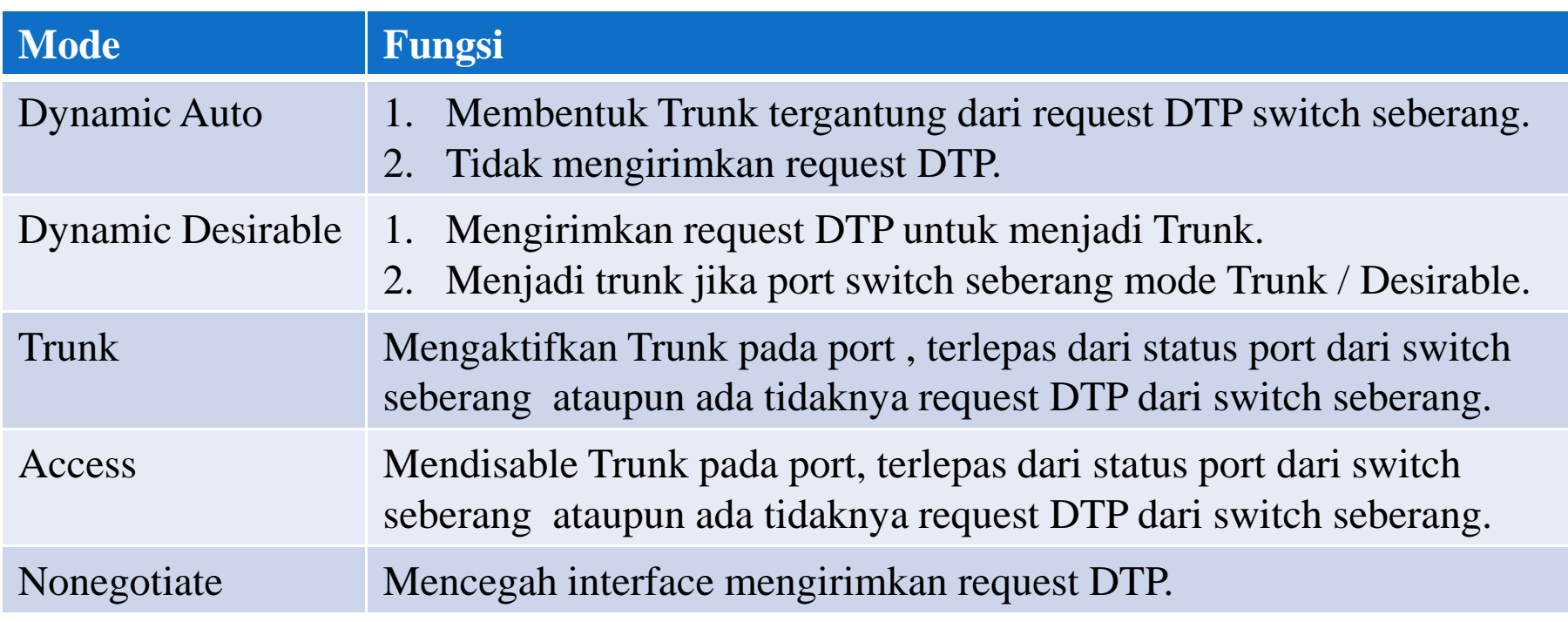

DTP, *Dynamic Trunking Protokol*, merupakan protokol proprietary Cisco, berfungsimengatur <mark>negosiasi trunk dengan port</mark> switch seberang.

#### VLAN -> Trunk -> Switchport Mode Link hasil interaksi antara 2 port switch yang terhubungSW<sub>1</sub> SW<sub>2</sub>  $f0/0$  $f0/0$  $f0/0$  vs  $f0/0$ Dynamic Auto Dynamic Desirable Trunk Access Dynamic autoo Access Trunk Trunk Acces Trunk Access Dynamic desirablee Trunk Trunk Trunk Trunk Trunk Trunk Trunk Tidak dianjurkan TrunkAccess Access Access Tidak dianjurkanAccess

### **Q** Access

- **□** Gunakan mode access ketika port switch terhubung ke end-device.
- □ Port mode access merupakan anggota sebuah VLAN.

### $\Box$  Trunk

- $\Box$ Gunakan mode trunk ketika por<sup>t</sup> switch terhubung dengan switch lain (atau router).
- $\Box$ Port mode trunk membawa traffik dari semua VLAN (default).

akhmadkun@yahoo.com

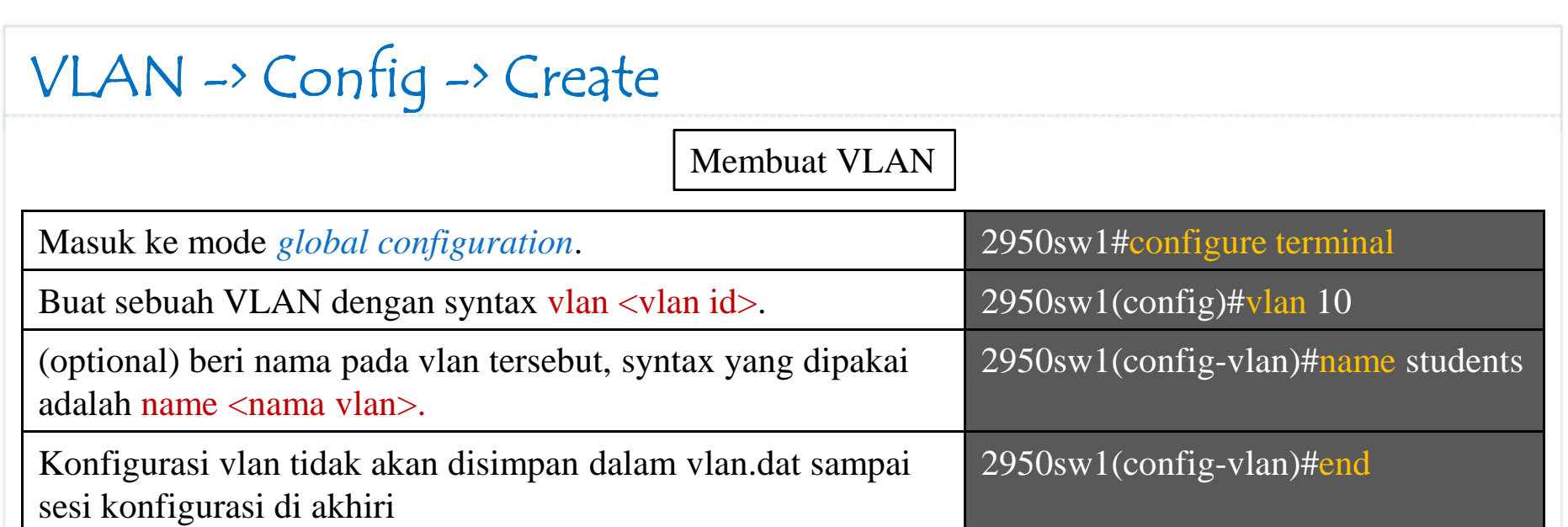

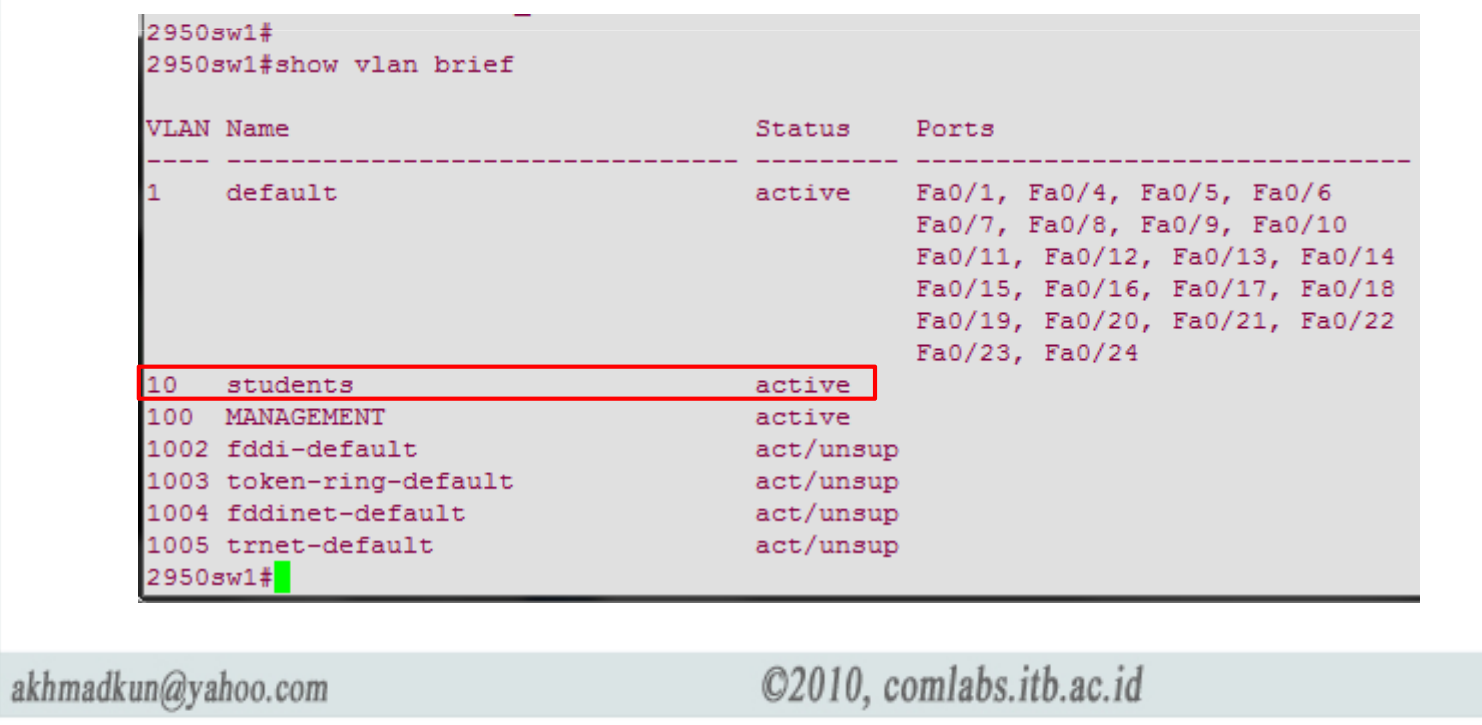

٠

### VLAN -> Config -> Membership

Meng-assign sebuah port menjadi anggota VLAN

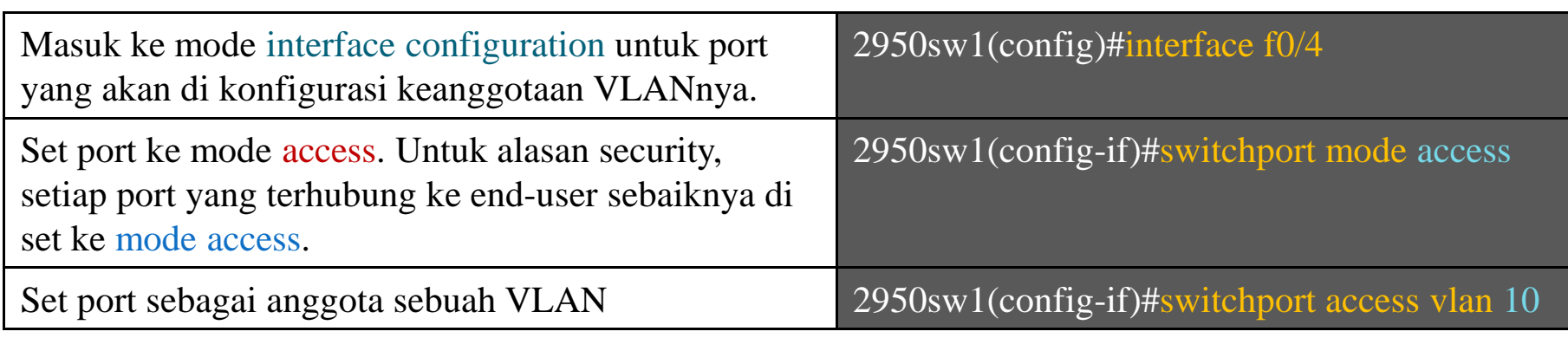

2950sw1#show vlan brief

ak

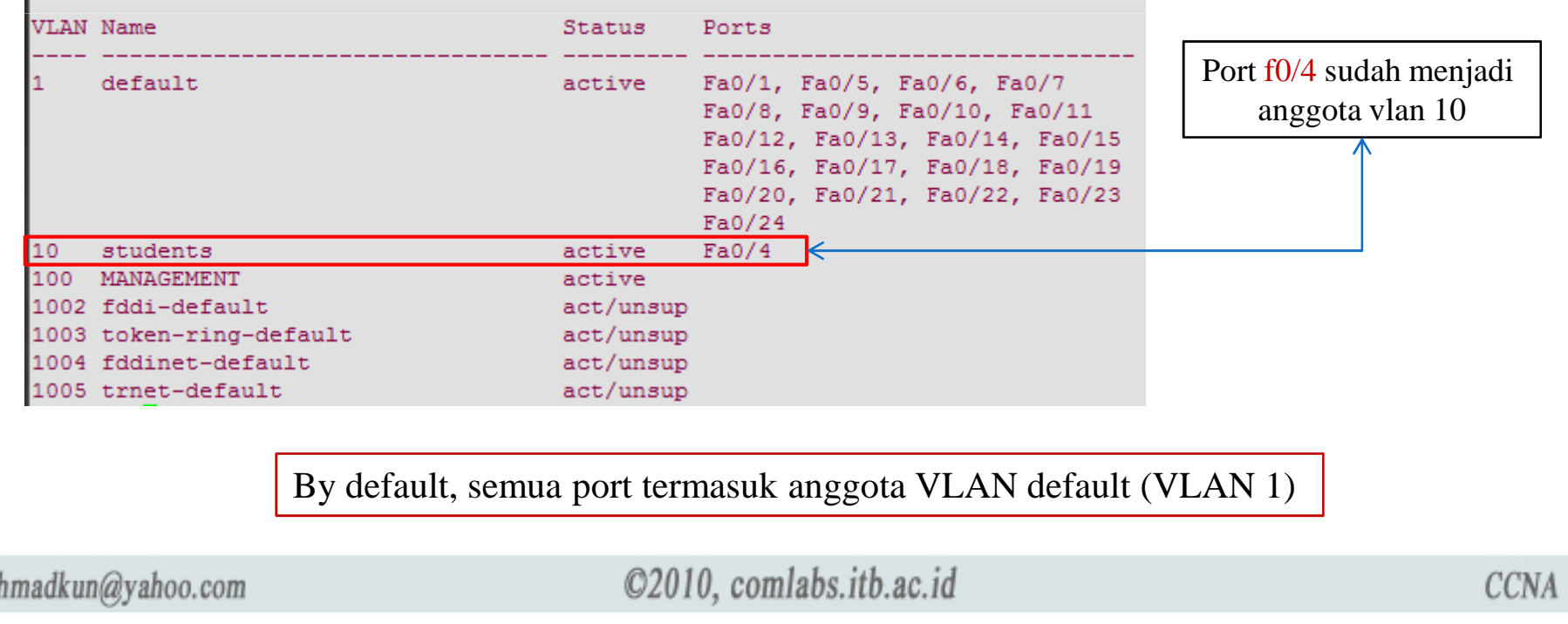

### VLAN -> Config -> Membership

Menghapus keanggotaan sebuah port dari VLAN

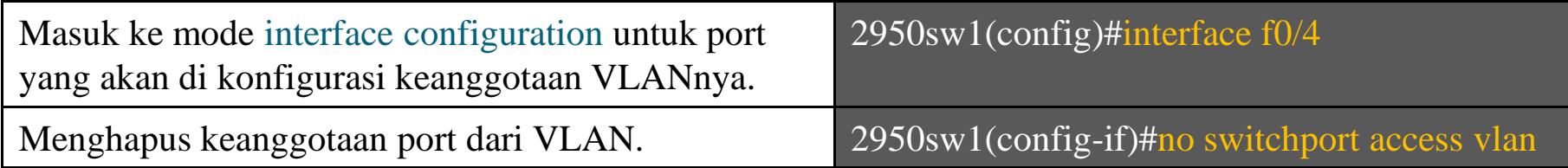

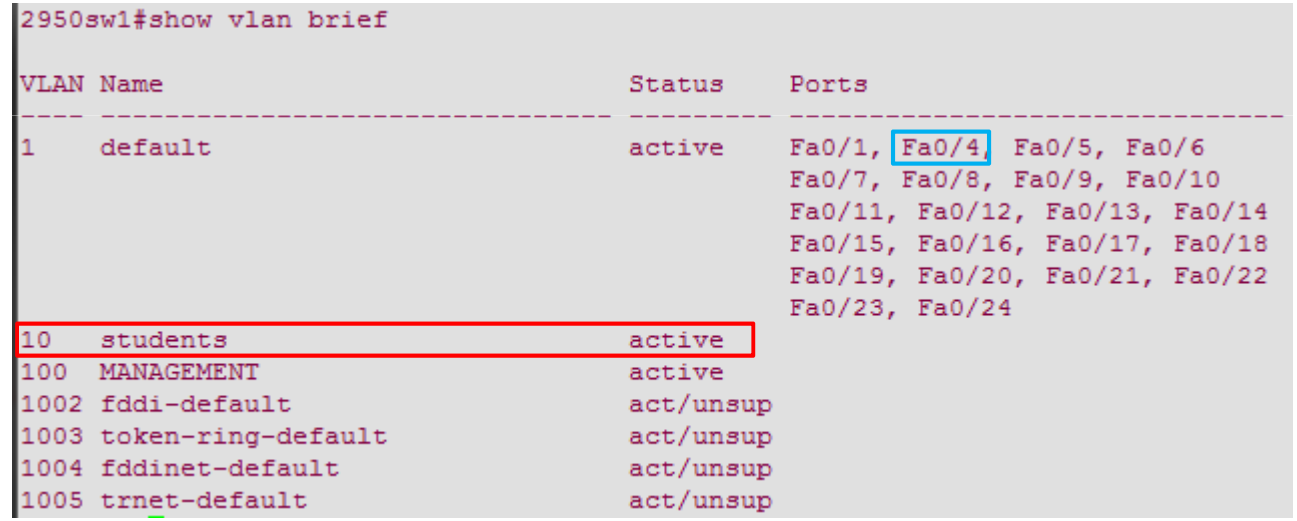

Port f0/4 akan kembali menjadi anggota VLAN default.

akhmadkun@yahoo.com

### VLAN -> Config -> Membership

Re-assign keanggotaan sebuah port dari VLAN ke VLAN lain

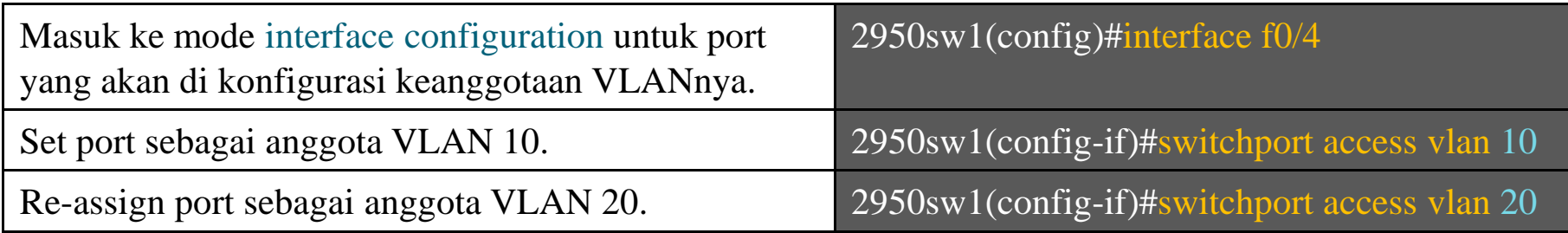

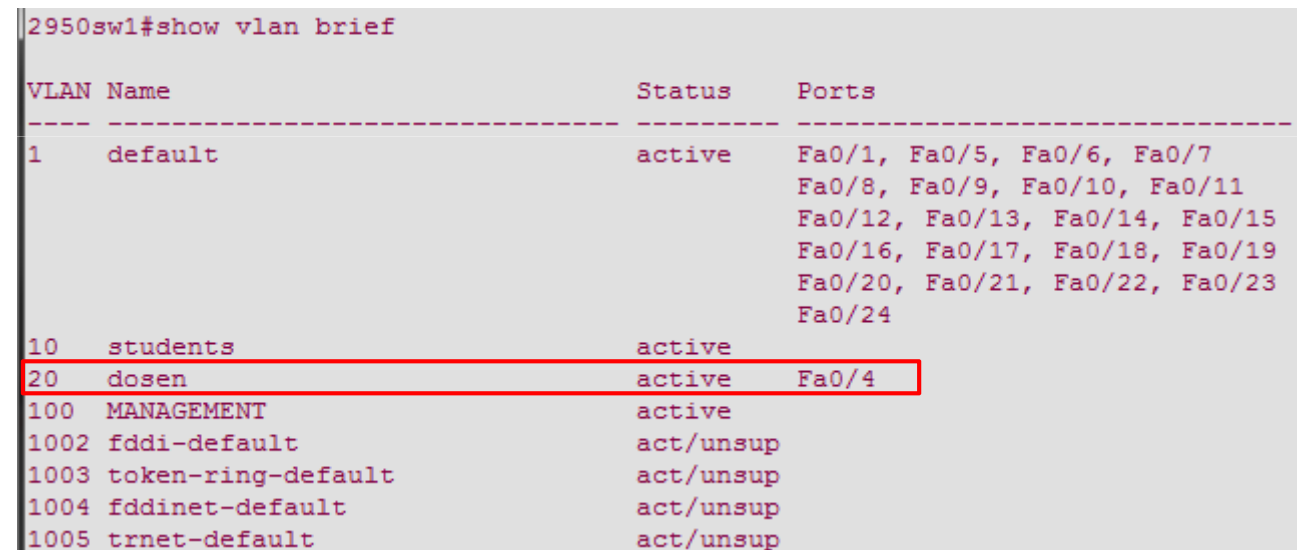

Port akan menjadi anggota VLAN yang terakhir di assign (VLAN 20).

akhmadkun@yahoo.com

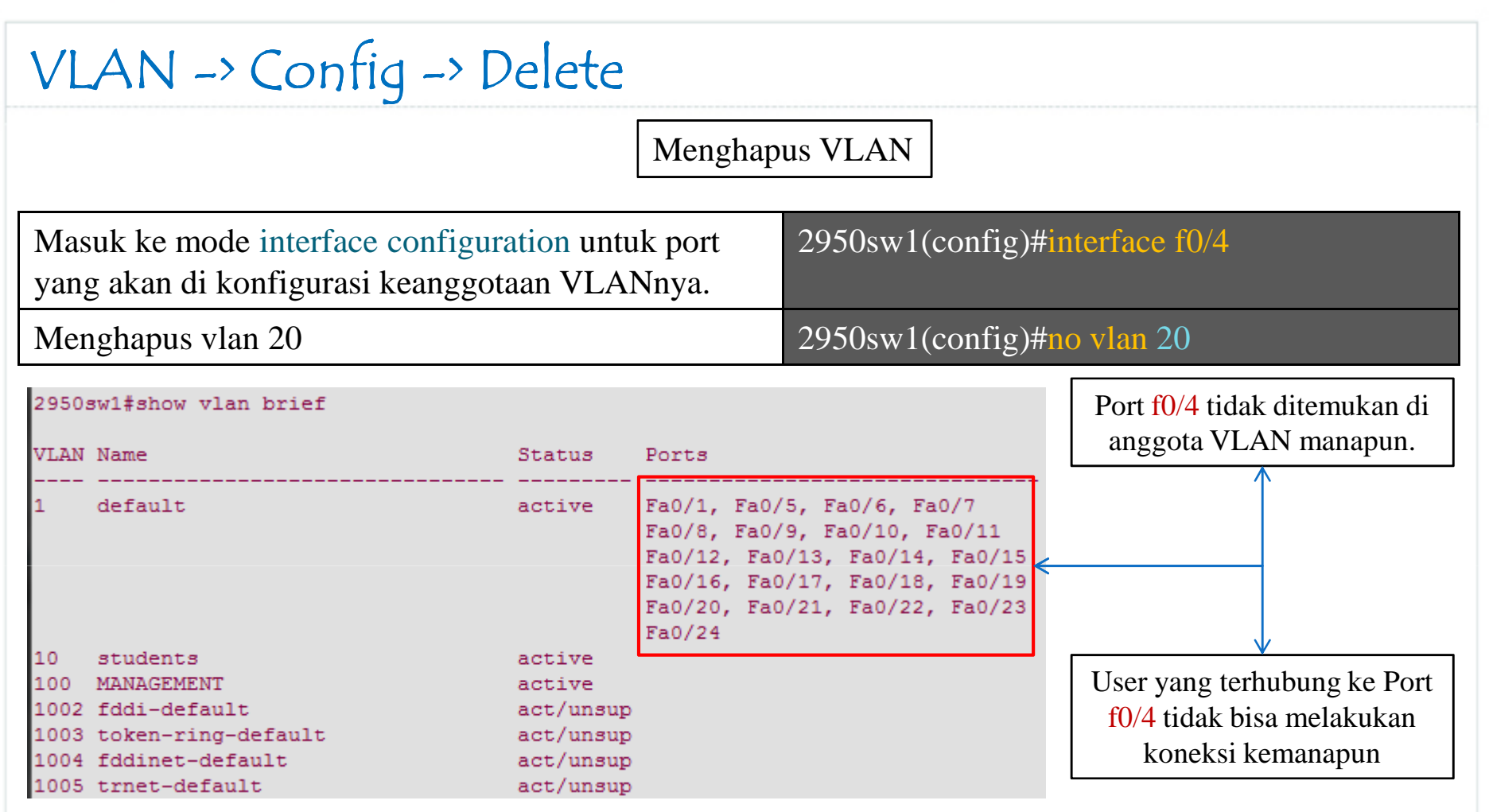

- Sebelum menghapus sebuah VLAN, pastikan untuk meng-assign port-port anggota VLAN tersebut menjadi anggota VLAN lain.
- **a** Alternatif :
	- □ Gunakan delete flash:/vlan.dat, kemudian reload switch untuk menghapus semua konfigurasi<br>VLAN VLAN.

```
akhmadkun@yahoo.com
```
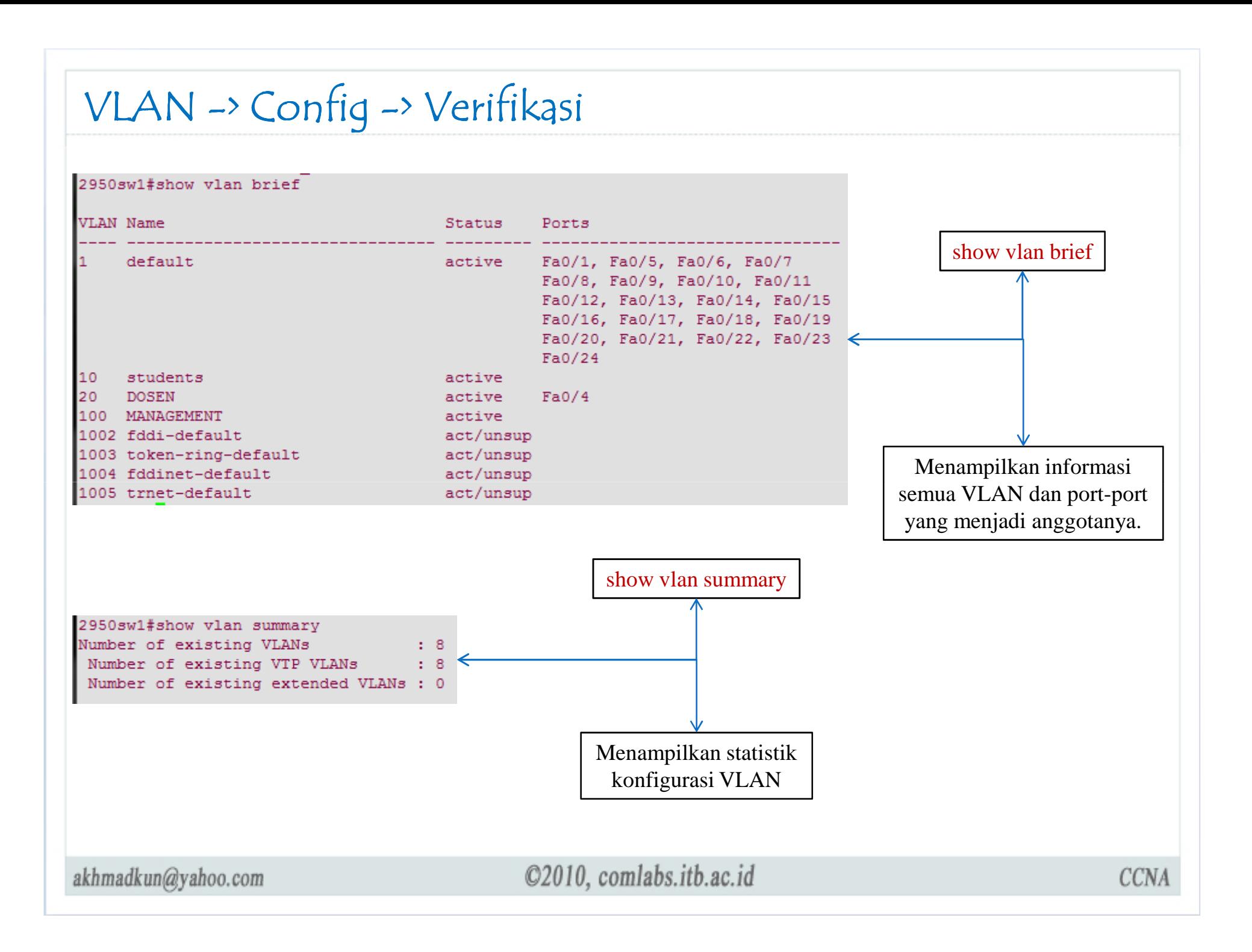

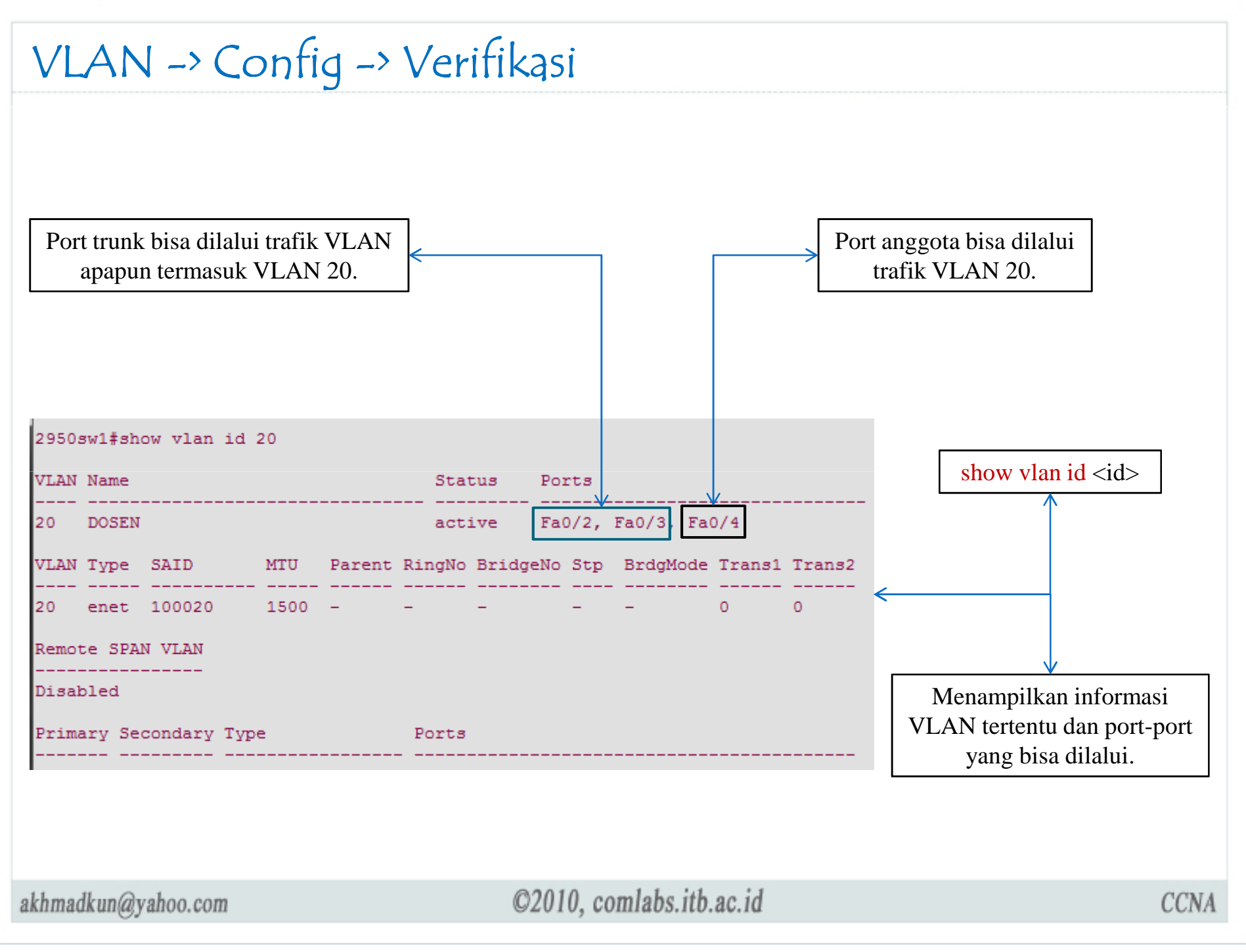

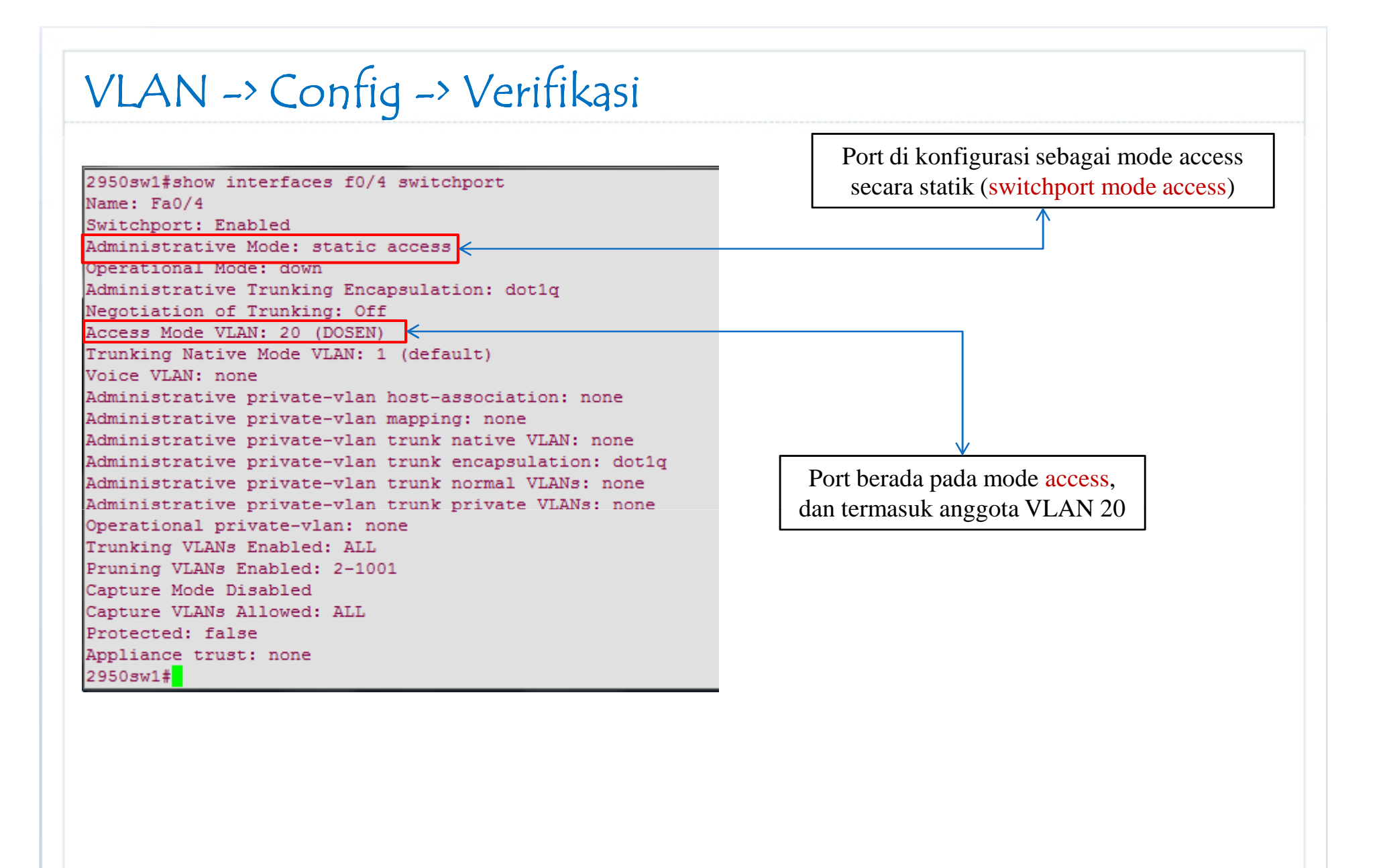

akhmadkun@yahoo.com

### VLAN -> Config -> Switchport Mode

#### 2950sw1(config)#interface f0/4

Masuk ke mode interface configuration untuk port yang akan di konfigurasi keanggotaan VLANnya.

2950sw1(config-if)#switchport mode trunk

Mengkonfigurasi port sebagai mode trunk

2950sw1(config-if)#switchport mode access

Mengkonfigurasi port sebagai mode access

2950sw1(config-if)#switchport mode dynamic desirable

Mengkonfigurasi port sebagai mode <mark>dynamic desirable</mark>, tidak bisa di kombinasikan dengan nonegotiate.

2950sw1(config-if)#switchport mode dynamic auto

Mengkonfigurasi port sebagai mode dynamic auto, tidak bisa di kombinasikan dengan nonegotiate.

2950sw1(config-if)#switchport nonegotiate

Mengkonfigurasi port agar men-disable fitur DTP (tidak mengirimkan paket reques<sup>t</sup> DTP).

- $\Box$  Port switch terhubung ke switch lain
	- Set mode Trunk : switchport mode trunk
	- Set nonegotiate : switchport nonegotiate
- **Port switch terhubung ke end-device (user client, server)** 
	- **□** Set mode access : switchport mode access

akhmadkun@yahoo.com

![](_page_26_Figure_0.jpeg)

#### VLAN -> Config -> Trunking Port di konfigurasi sebagai mode trunk 2950sw1#show interfaces f0/4 switchport secara statik (switchport mode trunk)Name: Fa0/4 Switchport: Enabled Administrative Mode: trunk Operational Mode: down Administrative Trunking Encapsulation: dot1g Negotiation of Trunking: Off Access Mode VLAN: 20 (DOSEN) Trunking Native Mode VLAN: 100 (MANAGEMENT) Voice VIAN: none Administrative private-vlan host-association: none Administrative private-vlan mapping: none Administrative private-vlan trunk native VLAN: none Administrative private-vlan trunk encapsulation: dot1q Native VLAN adalah VLAN 100. default Administrative private-vlan trunk normal VLANs: none native VLAN adalah VLAN 1Administrative private-vlan trunk private VLANs: none Operational private-vlan: none Trunking VLANs Enabled: ALL Pruning VLANs Enabled: 2-1001 Capture Mode Disabled Capture VLANs Allowed: ALL Protected: false Appliance trust: none

![](_page_28_Figure_0.jpeg)

![](_page_29_Figure_0.jpeg)

![](_page_30_Figure_0.jpeg)

# Terima Kasih

Terima Kasih